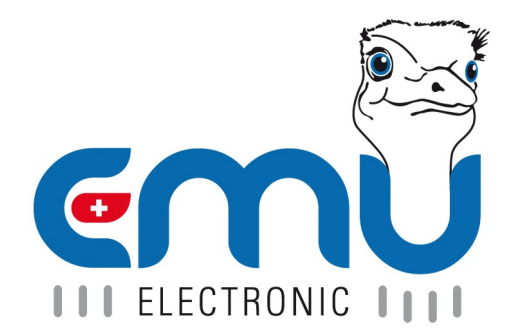

# **Applikationsbeschreibung**

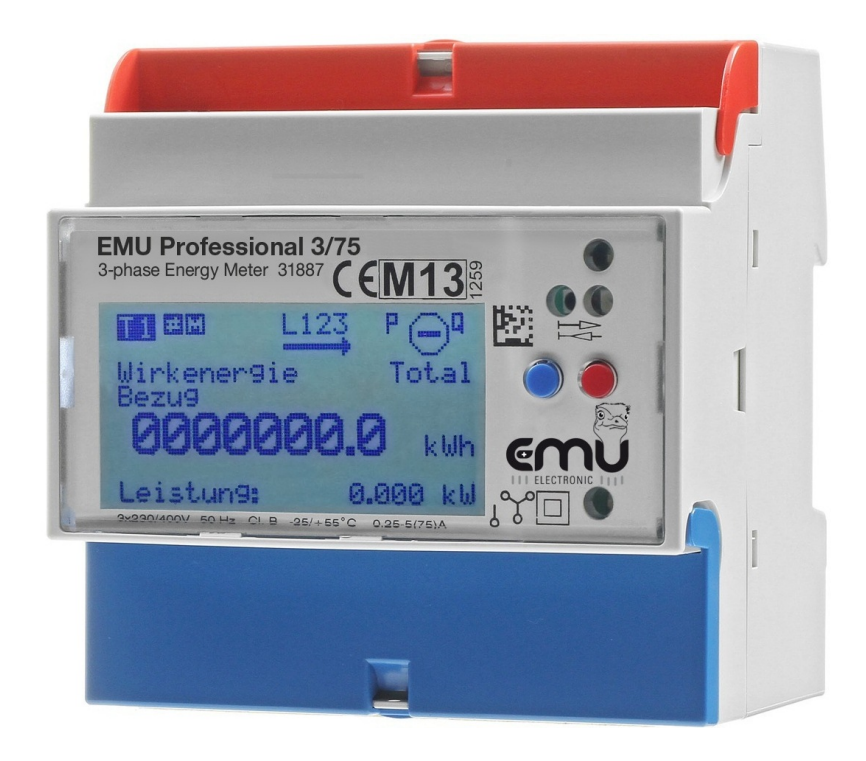

Vorabzug. Technische Änderungen vorbehalten.

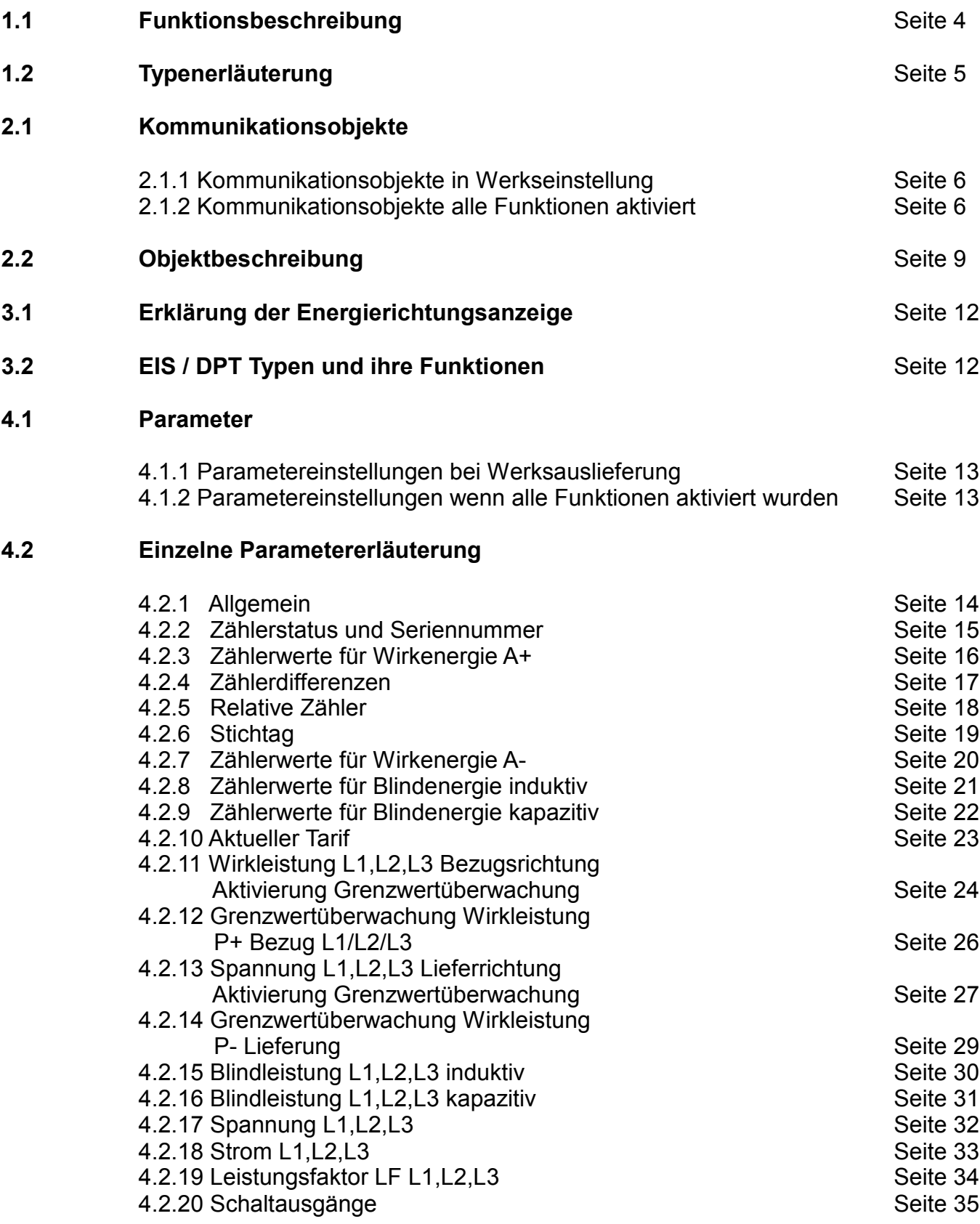

# **5.1 FacilityWeb**

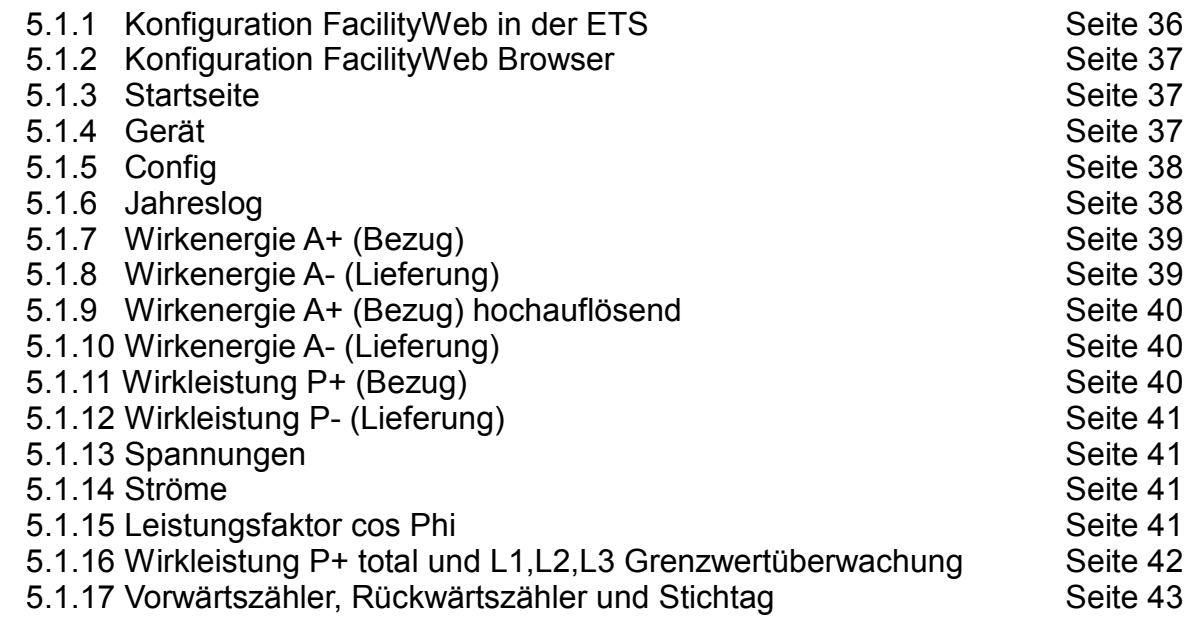

# **Applikationsprogramm-Beschreibung**

### **1.1 Funktionsbeschreibung:**

Mit dem Applikationsprogramm EZD-FW ist es möglich verschiedene Elektrozähler zu konfigurieren.

Die Applikation ist unterteilt in 9 Typen, die je nach Ausstattung des Zählers in 4 verschiedene Gruppen unterteilt sind.

Je nach Typ verfügt die Applikation über folgende Funktionen:

- Zählernummer / Seriennummer
- Status
- Zählerstandsabfrage
- Wirkenergie in kWh und Wh
- 15 min und 60 min Differenzen
- Relativer Vorwärts und Relativer Rückwärtszähler
- Stichtagabrechnung (nur in Verbindung mit NK-FW / NK-FW-graphic)
- Wirkenergie in bis zu 4 Tarifen in kWh und Wh
- Blindenergie in bis zu 4 Tarifen in kvarh und varh
- Ausgabe der Wirkleistung (incl. Grenzwertüberwachung), der Spannung und des Stroms für jeden Aussenleiter
- Ausgabe des Leistungsfaktors (cos phi) für jeden Aussenleiter
- 4 Schaltkontakte
- FacilityWeb Funktionen

Die einzelnen Funktionen und deren Einstellmöglichkeiten werden im Rahmen der zugehörigen Parameterfenster erläutert.

#### **Hinweise:**

Die Ansicht der Objekte wird bestimmt durch die Einstellung der Parameter.

Blau hinterlegte Parameter entsprechen den Werkseinstellungen.

Die Werkseinstellung der Zykluszeit beträgt generell 300 sec.

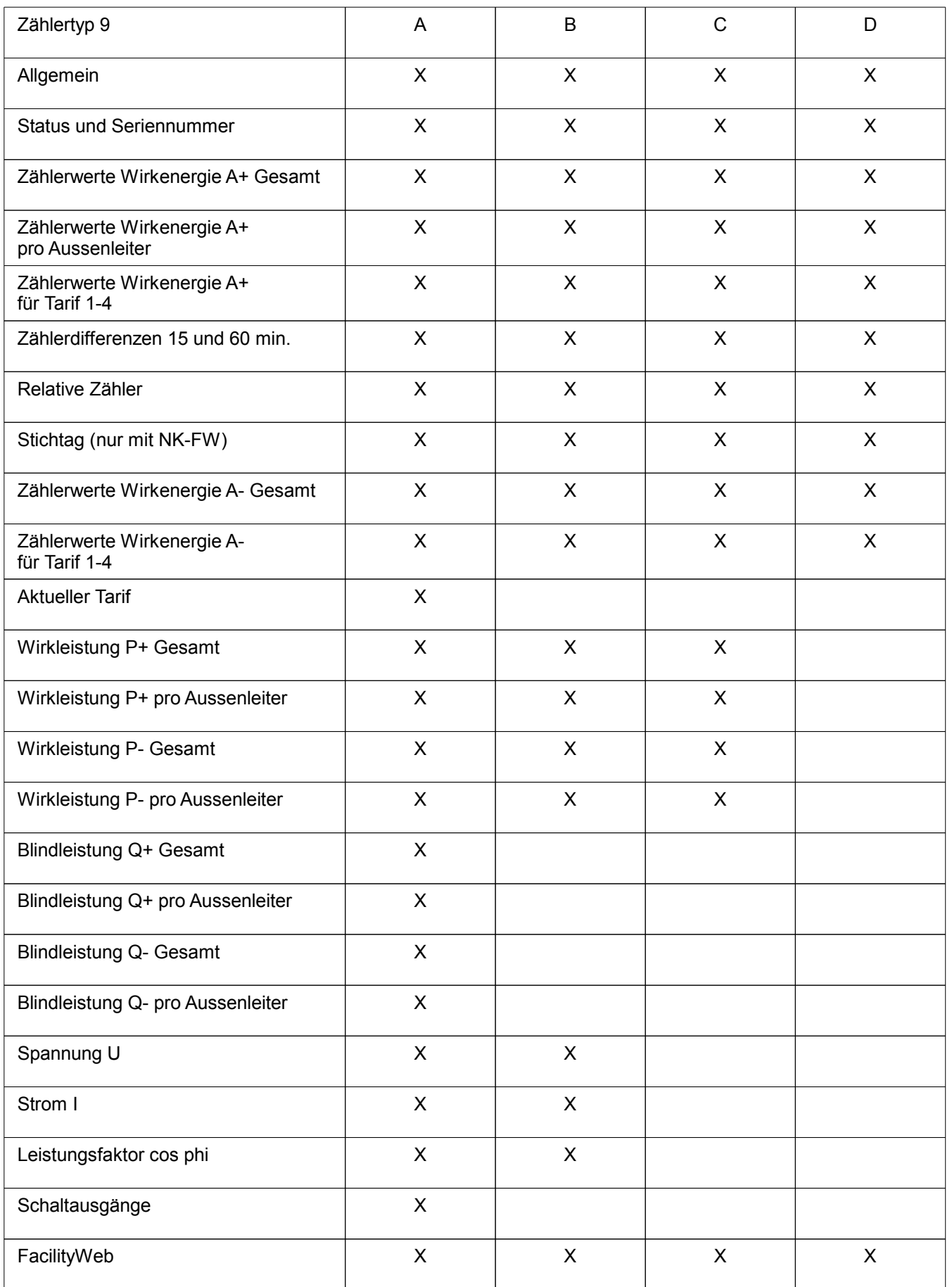

# **2.1 Kommunikationsobjekte:**

# 2.1.1 Kommunikationsobjekte in Werkseinstellung:

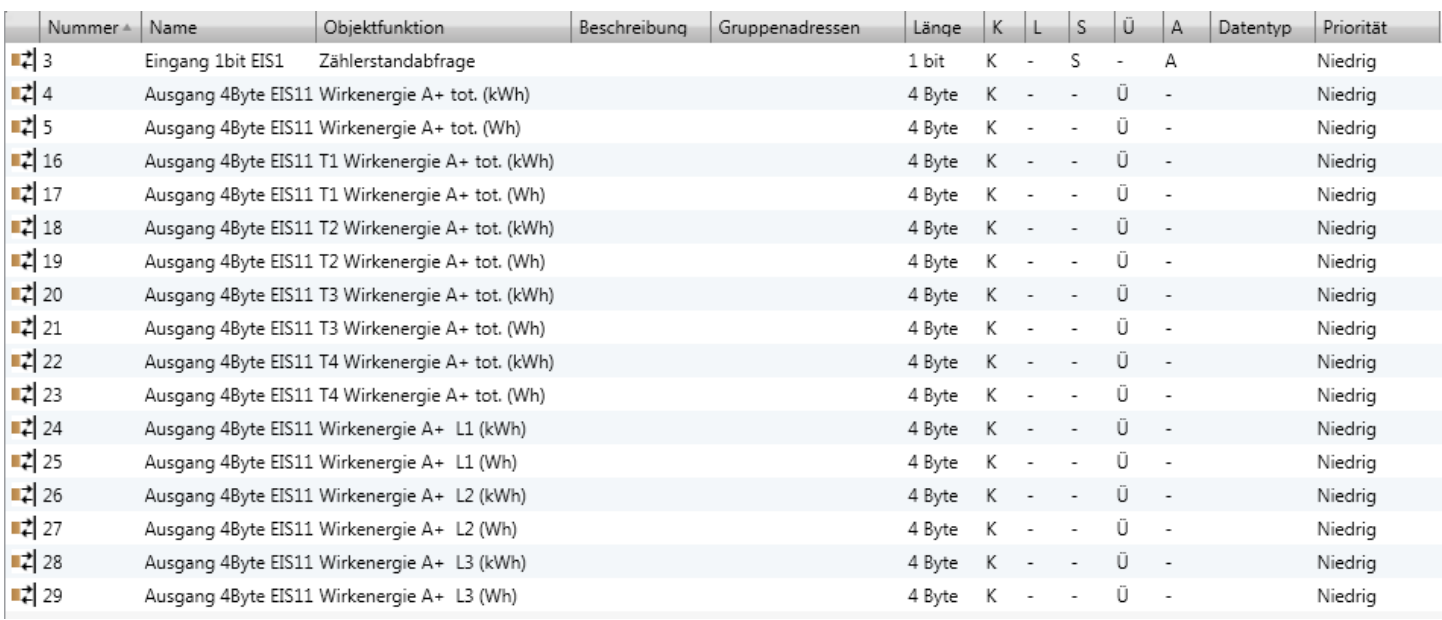

### 2.1.2 Kommunikationsobjekte alle Funktionen aktiviert:

Das nachfolgende Bild zeigt die Kommunikationsobjekte, wenn alle Funktionen aktiviert wurden.

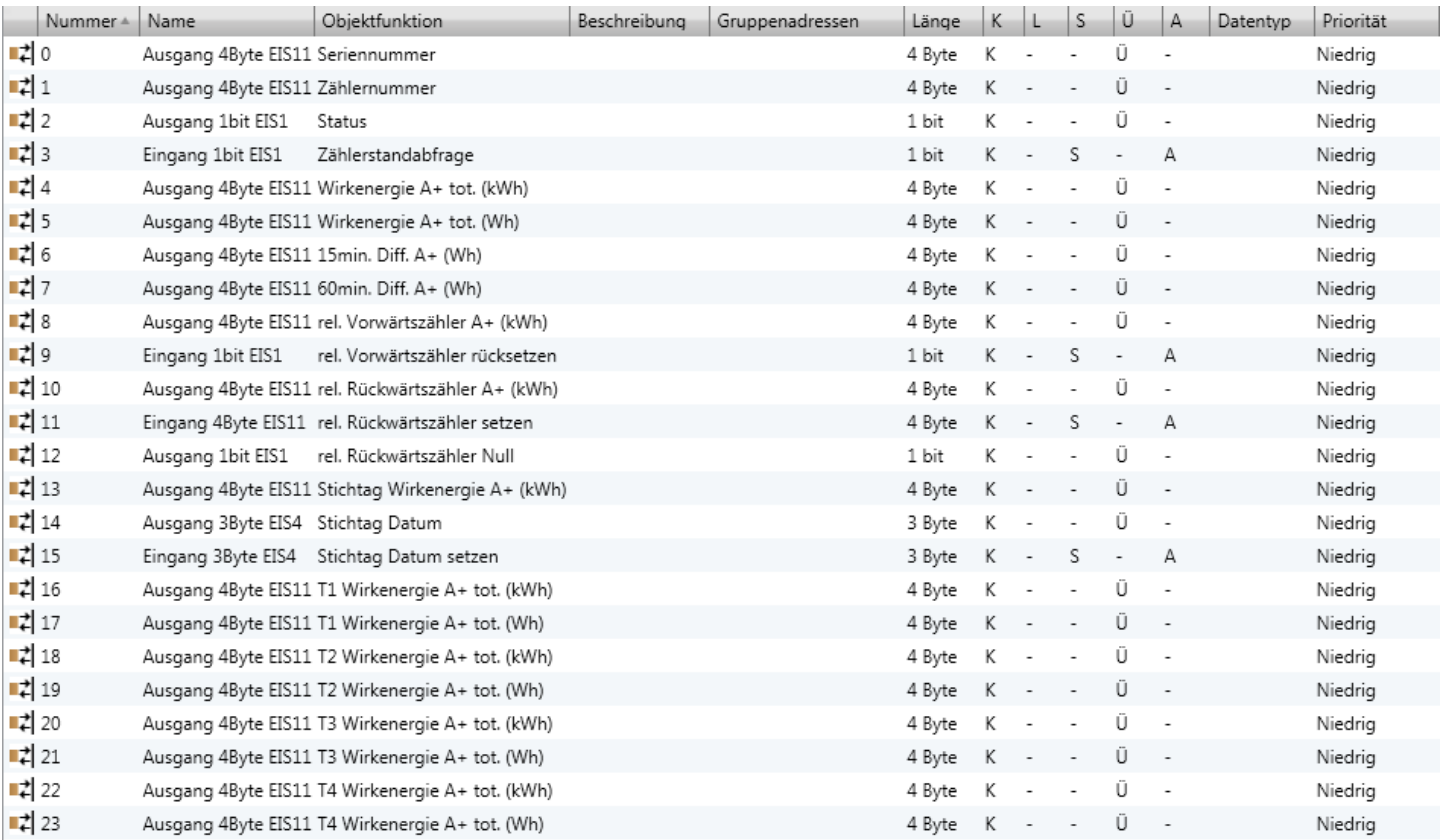

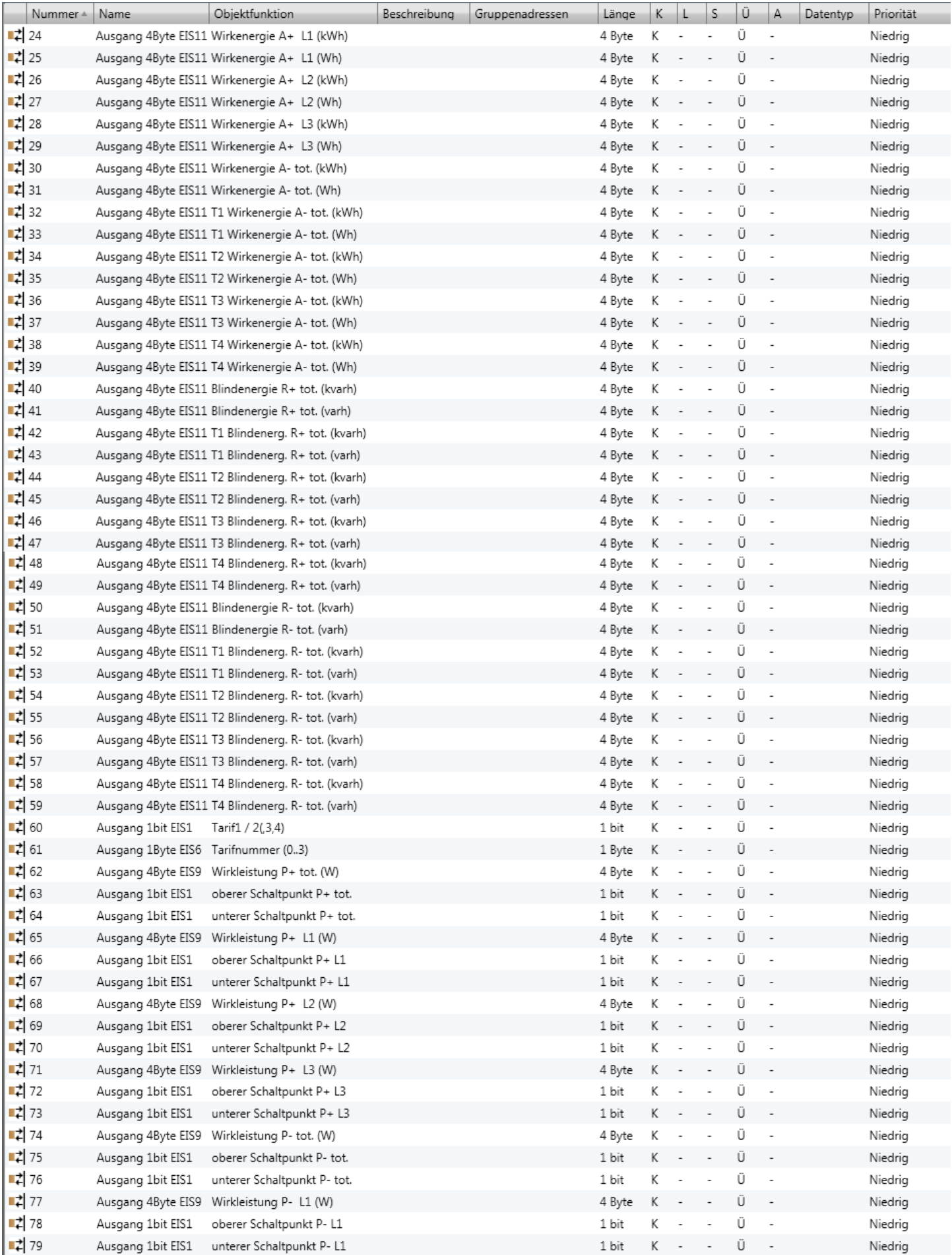

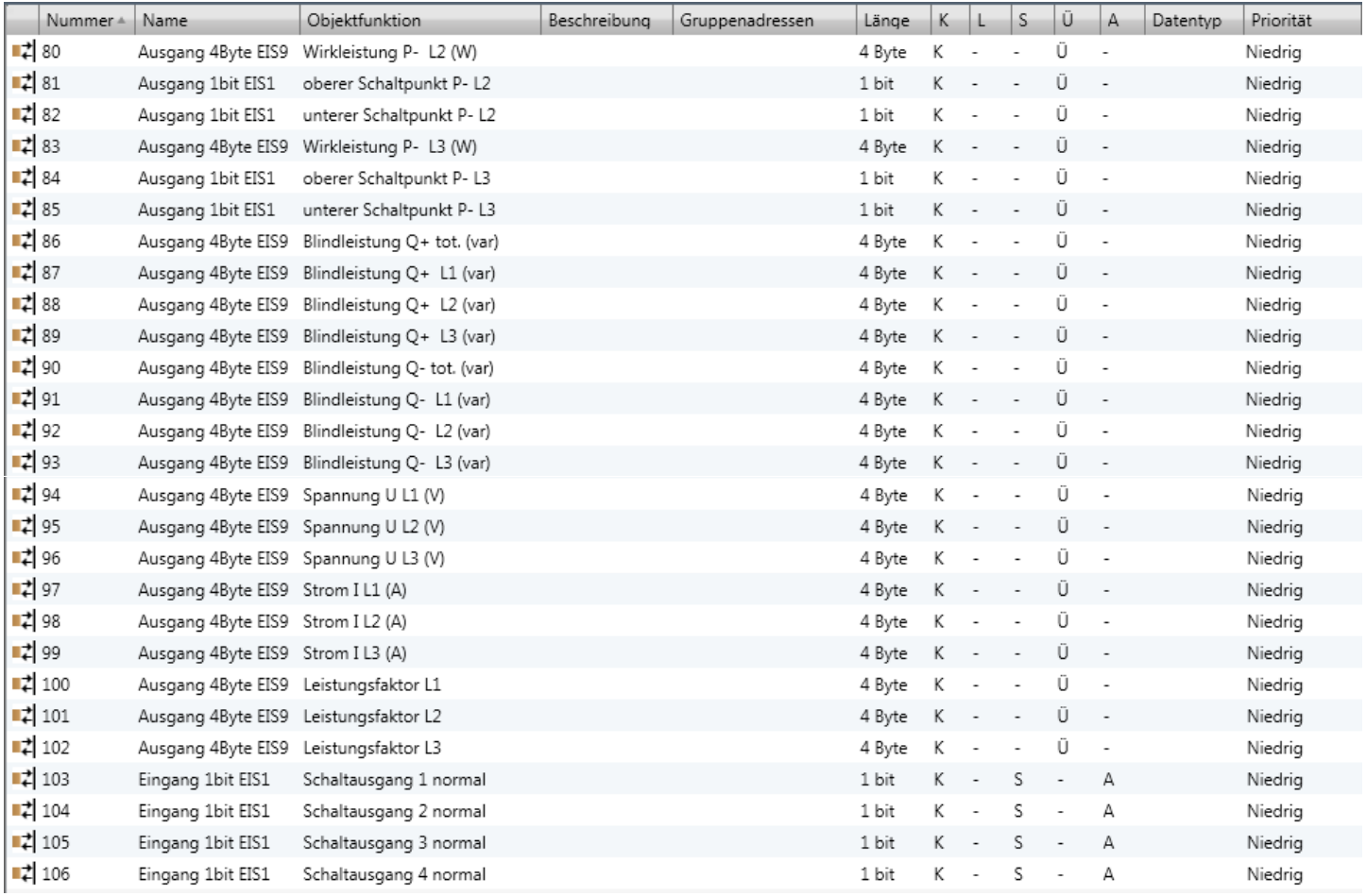

# **2.2 Objektbeschreibung:**

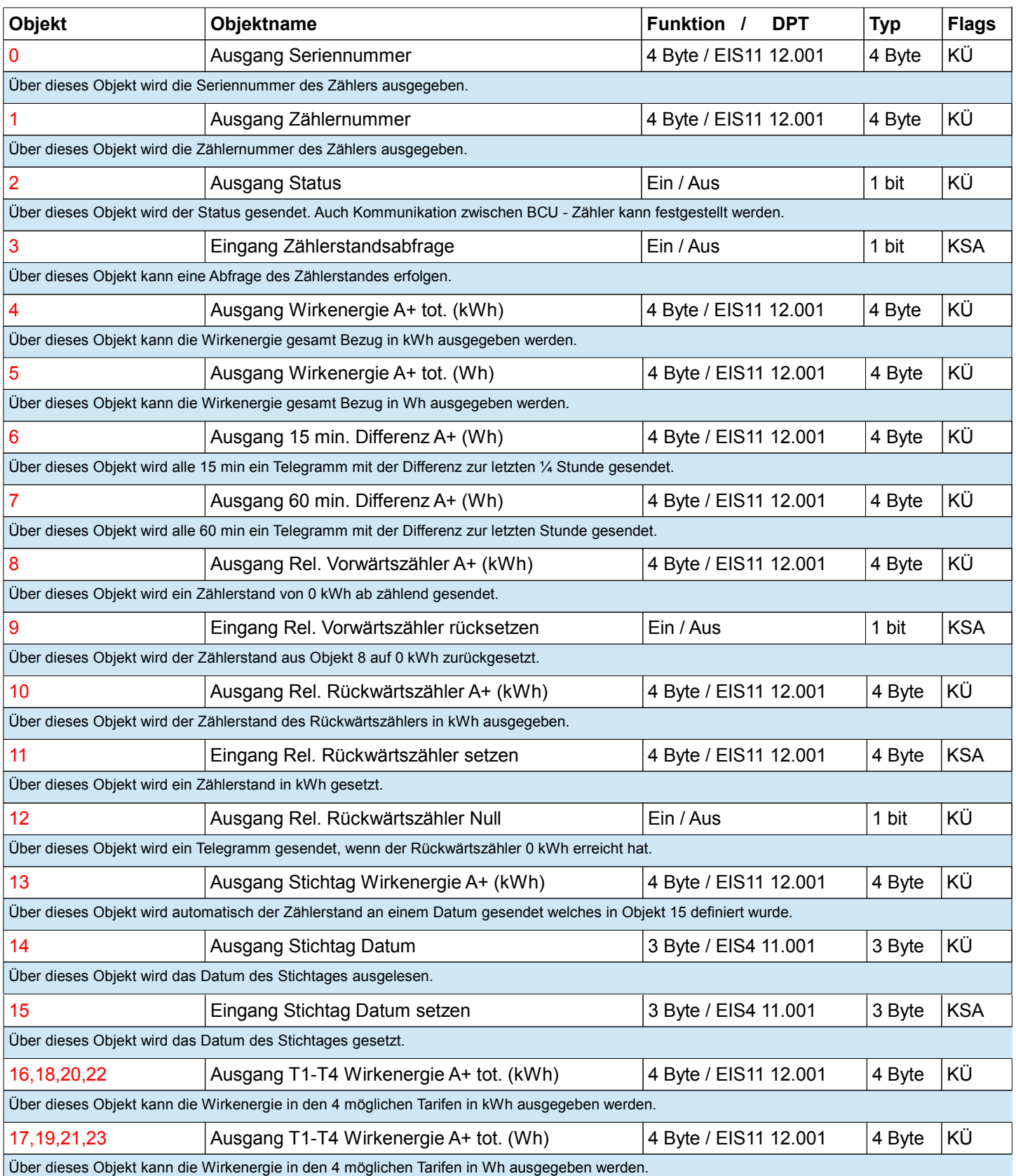

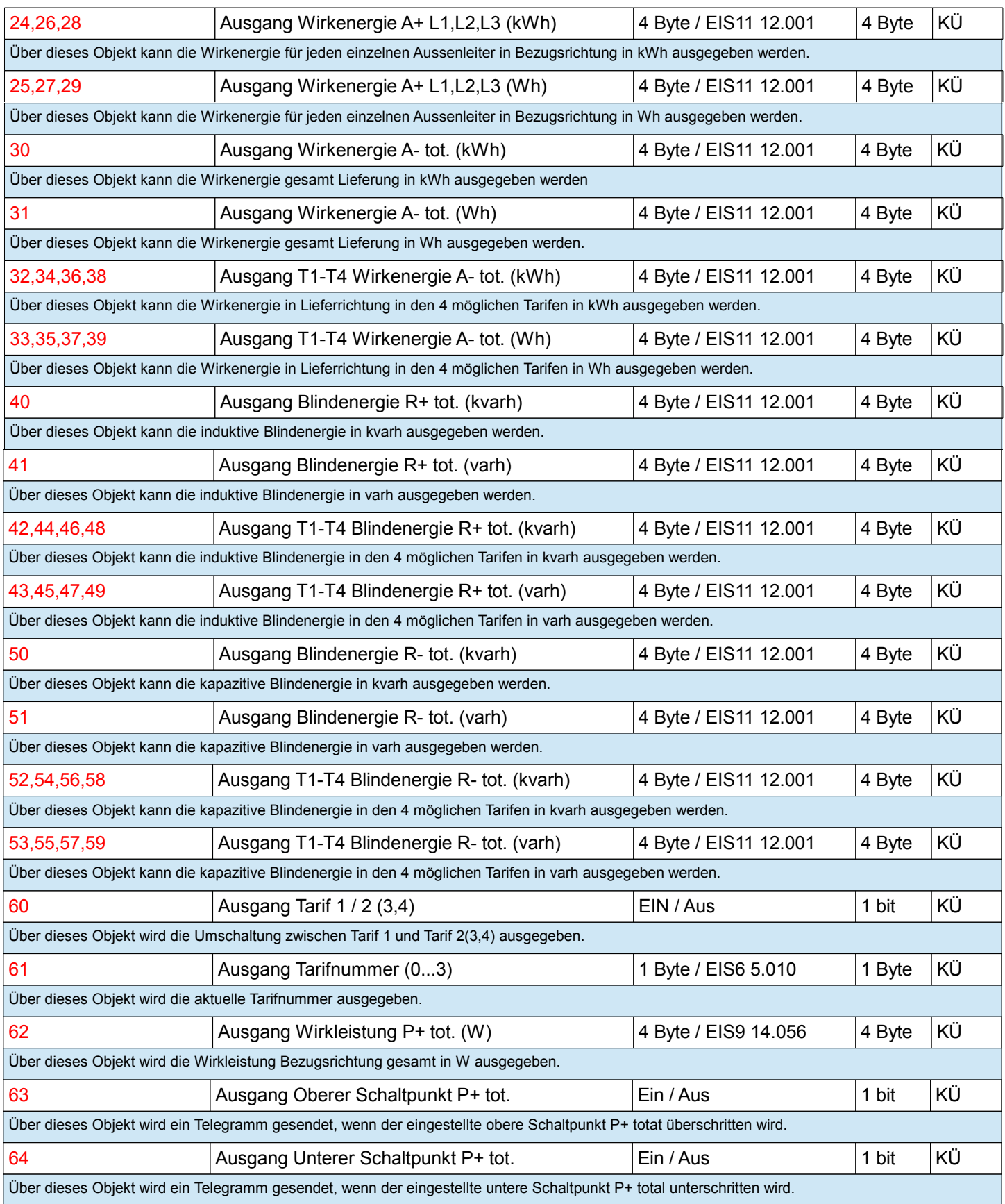

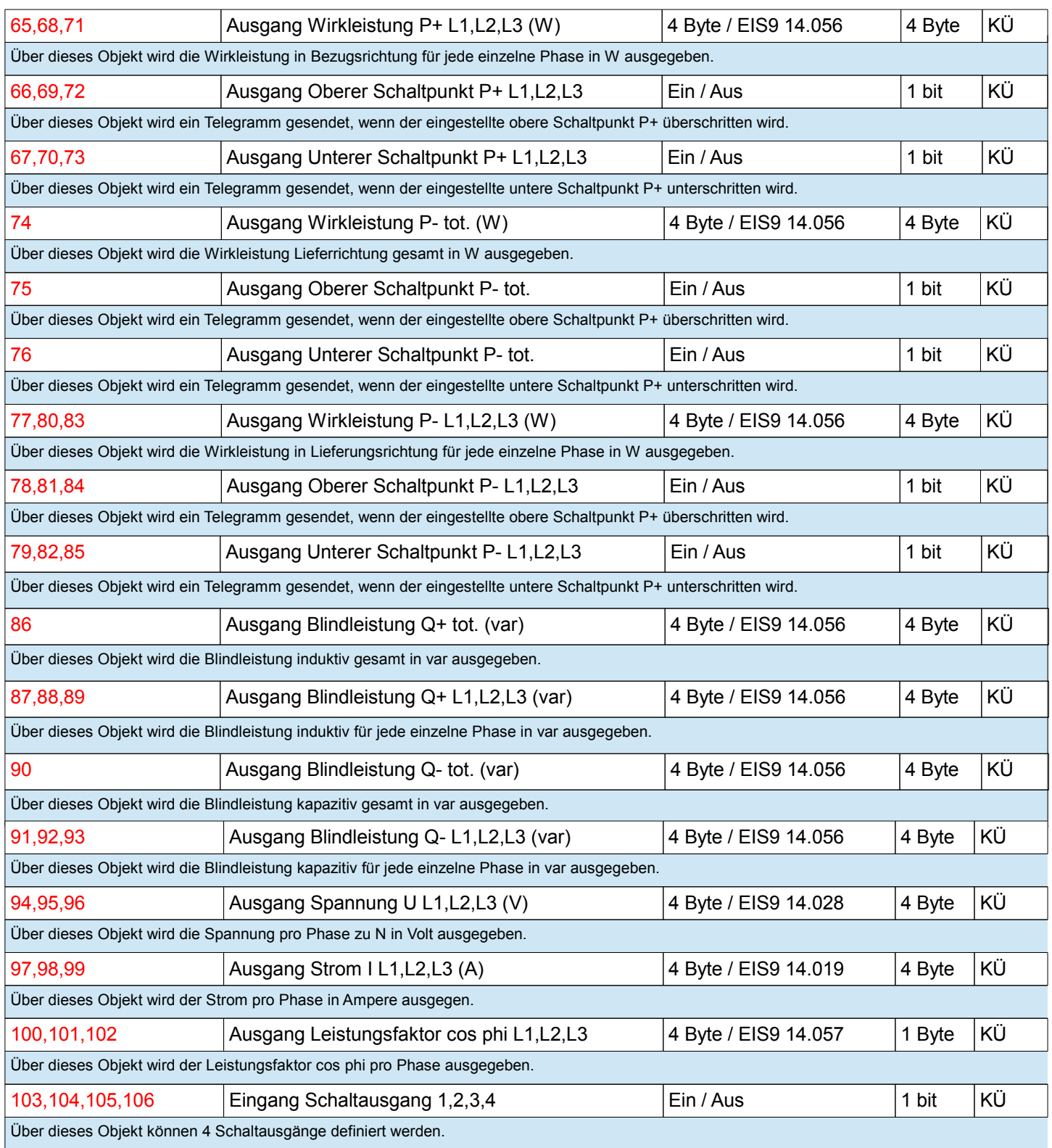

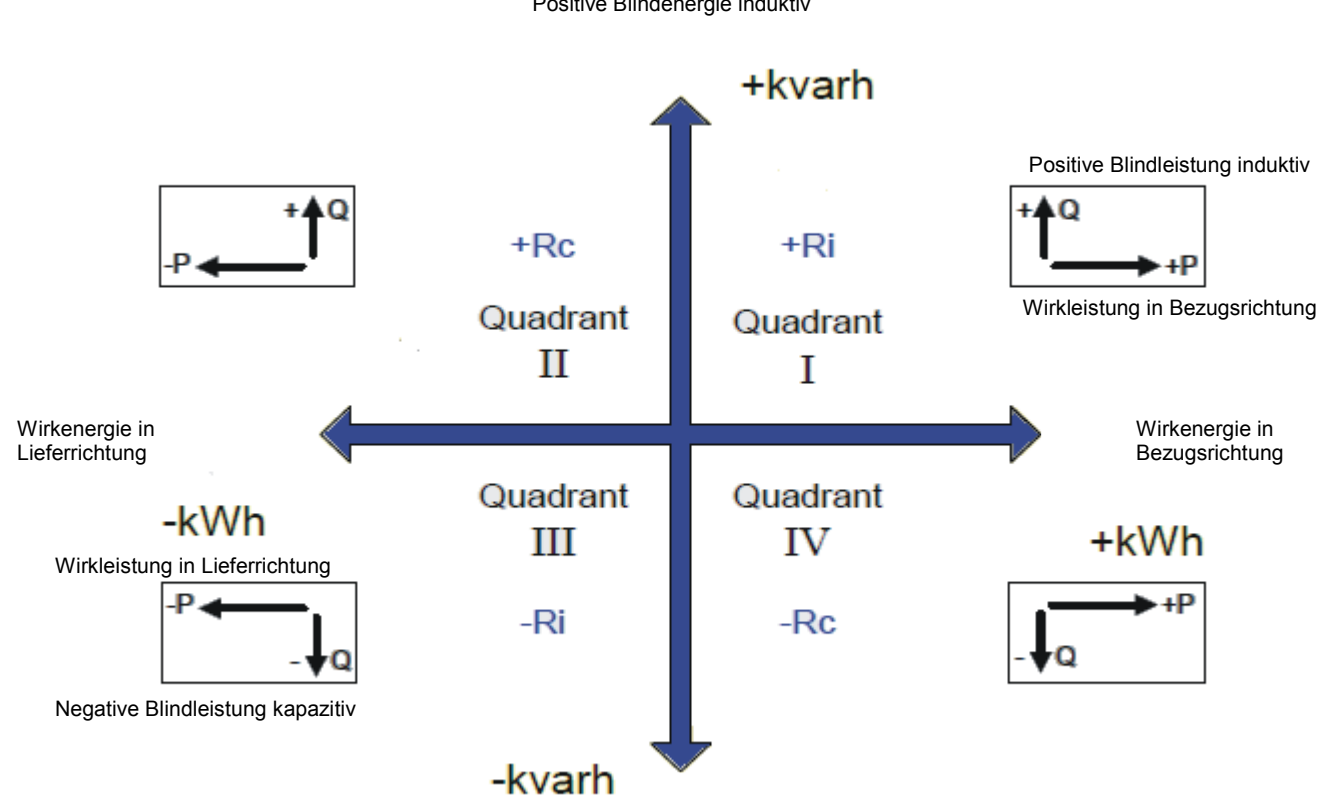

negative Blindenergie kapazitiv

# **3.2 EIS / DPT Typen und ihre Funktionen:**

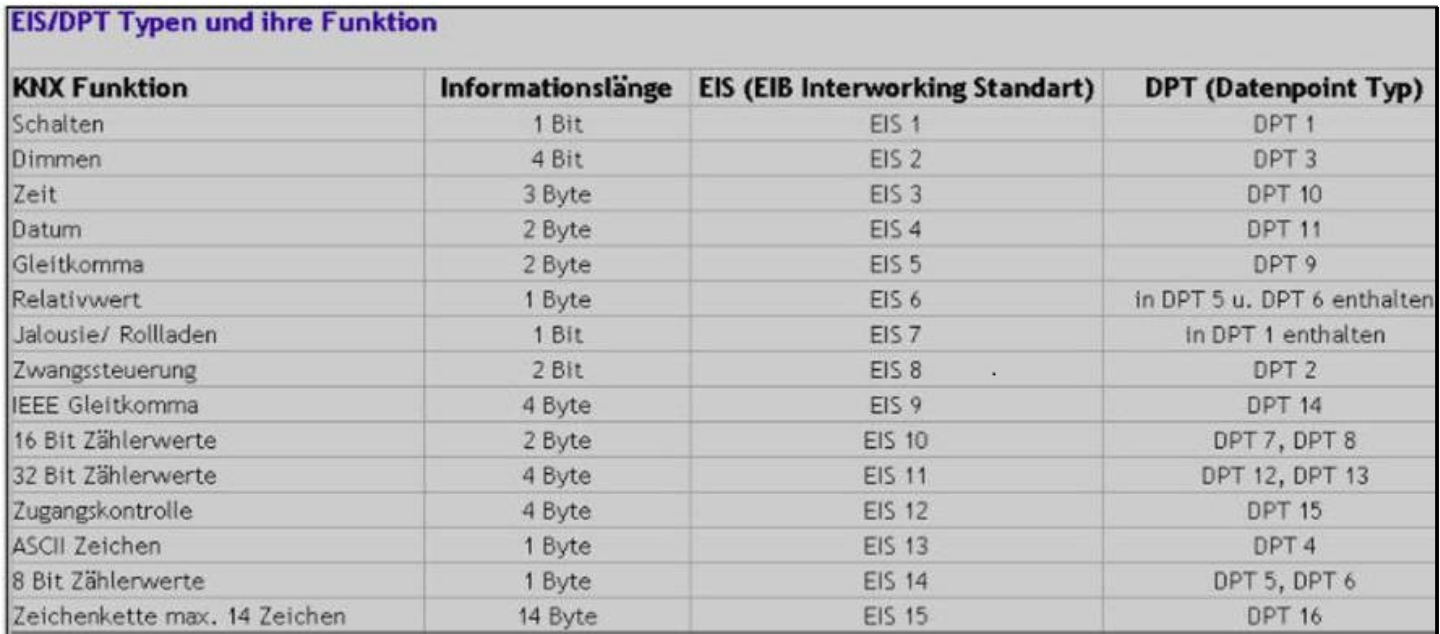

# **4.1 Parameter:**

#### 4.1.1 Parametereinstellungen bei Werksauslieferung:

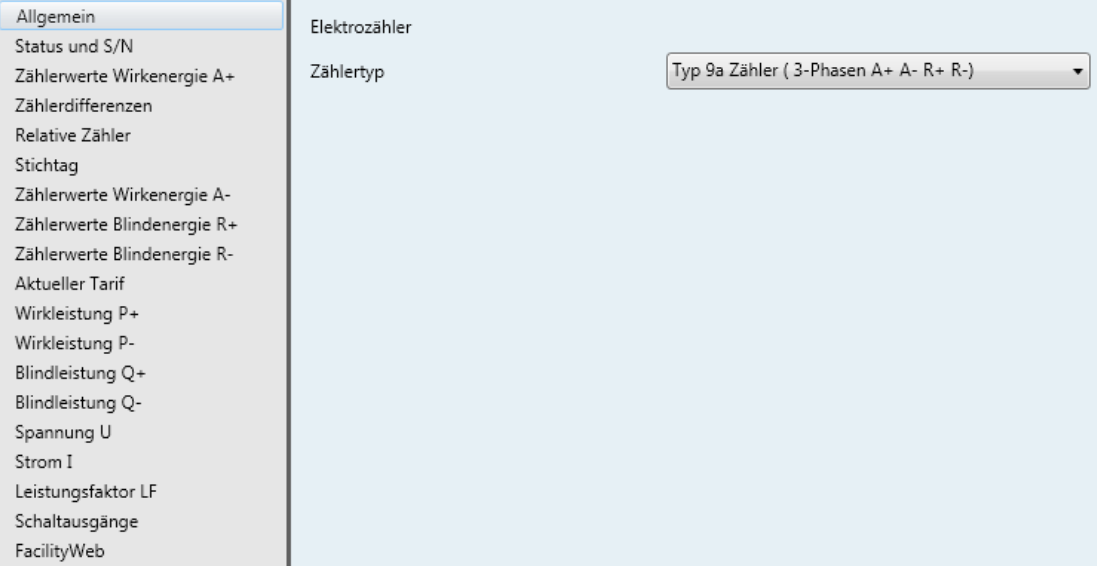

# 4.1.2 Parametereinstellungen wenn alle Funktionen aktiviert wurden:

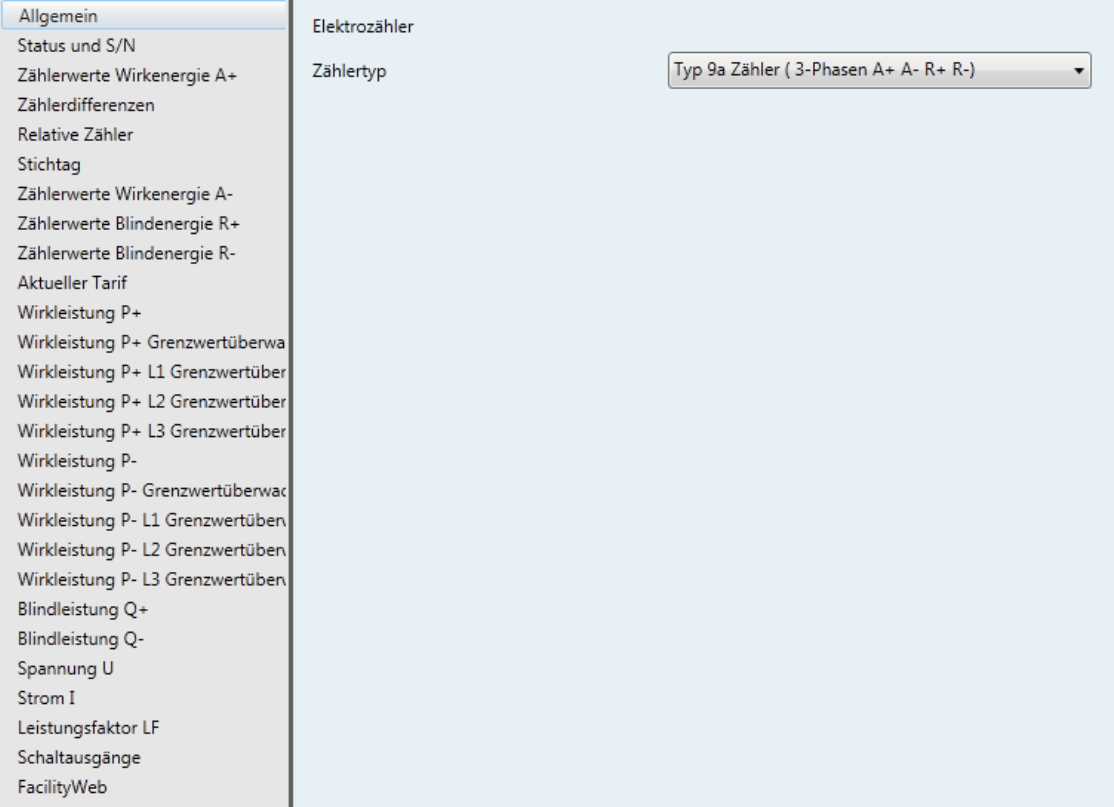

# **4.2 Einzelne Parametererläuterung:**

4.2.1 Allgemein:

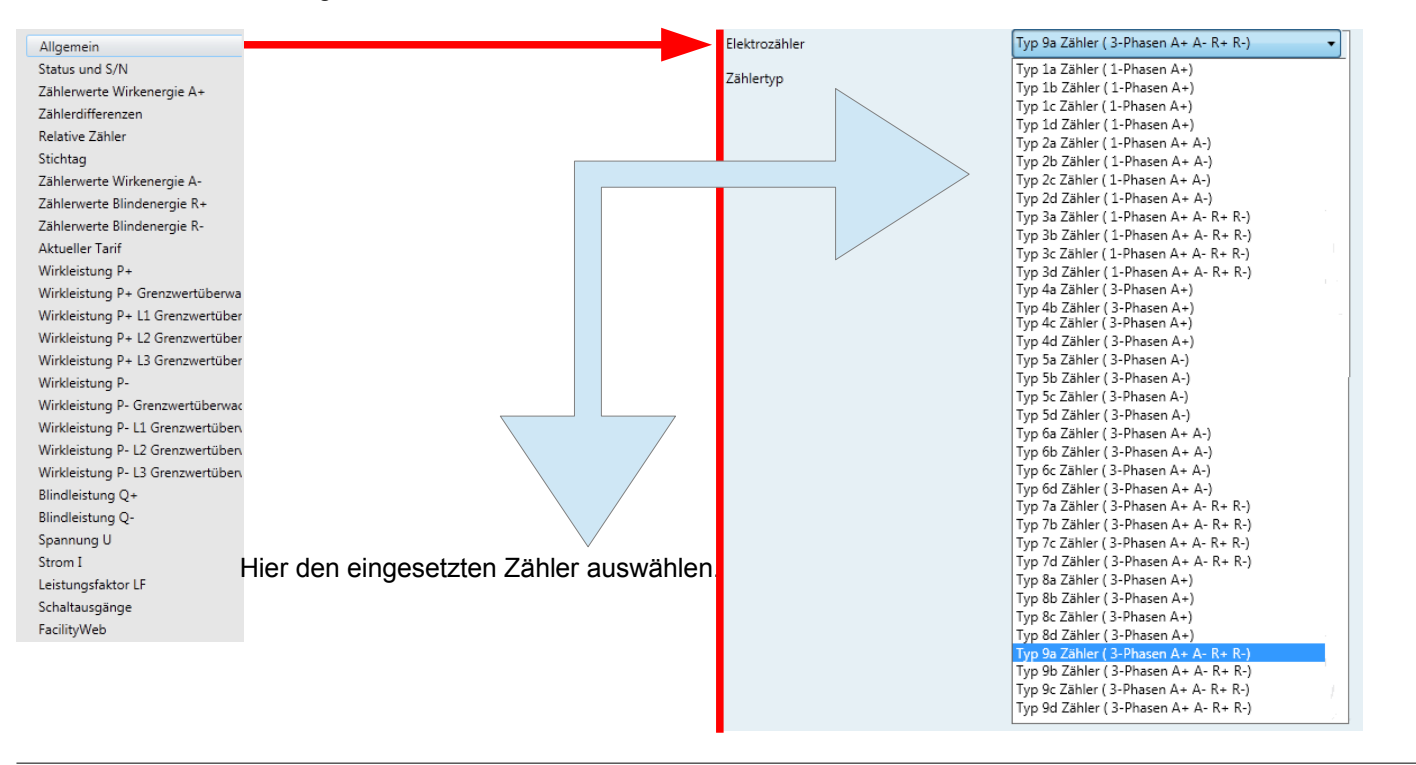

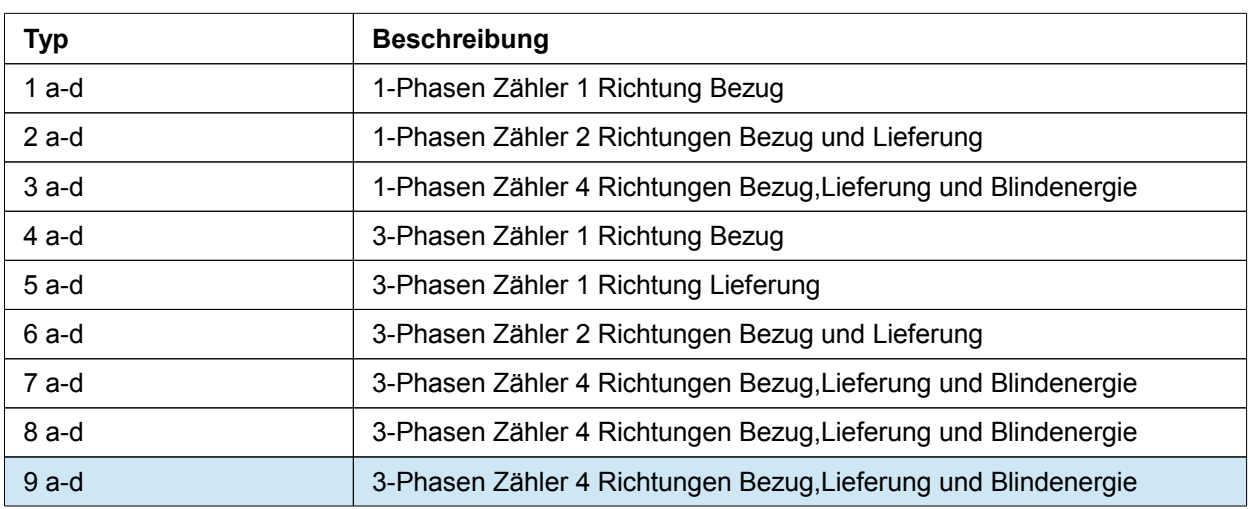

#### 4.2.2 Zählerstatus und Seriennummer:

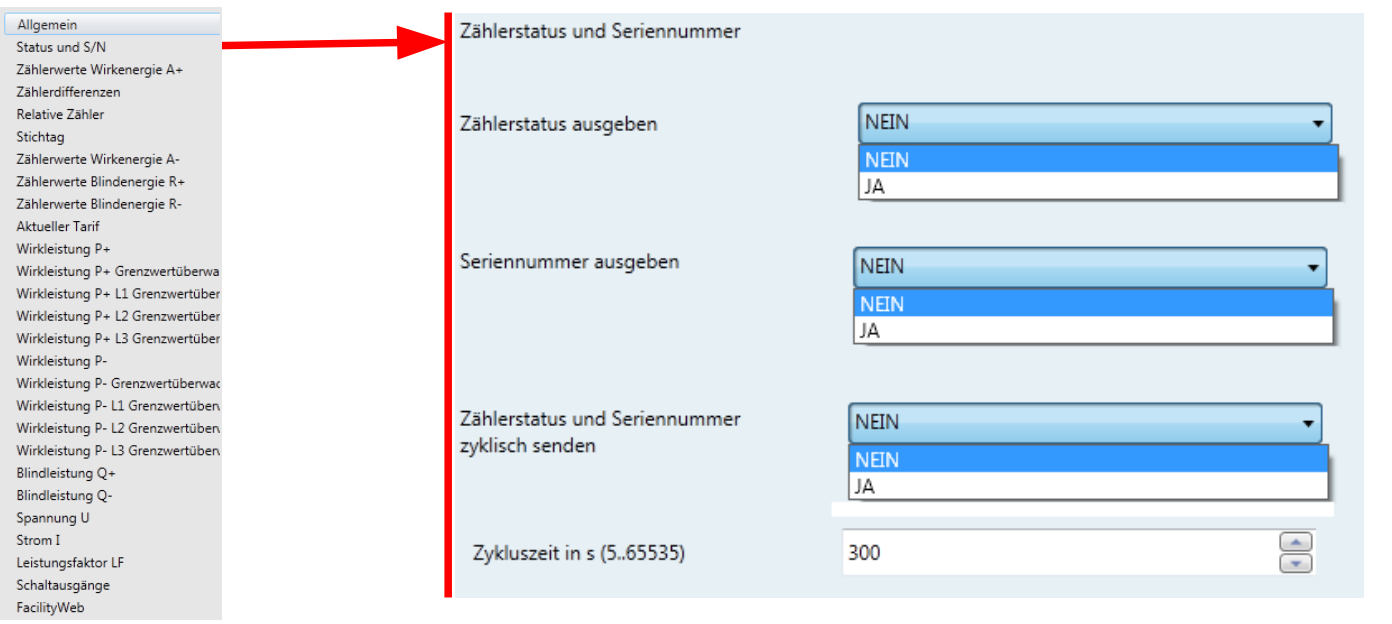

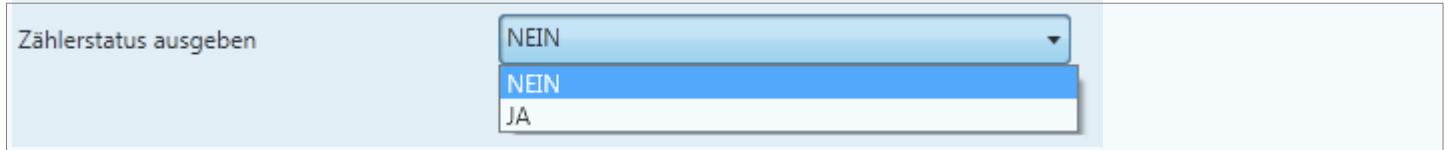

Mit diesem Parameter wird eingestellt, ob der Zählerstatus ausgegeben werden soll.

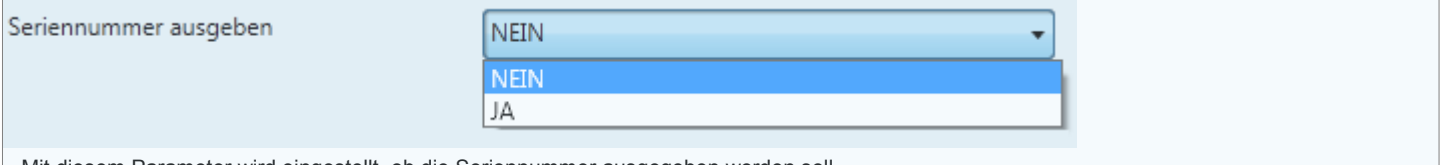

Mit diesem Parameter wird eingestellt, ob die Seriennummer ausgegeben werden soll.

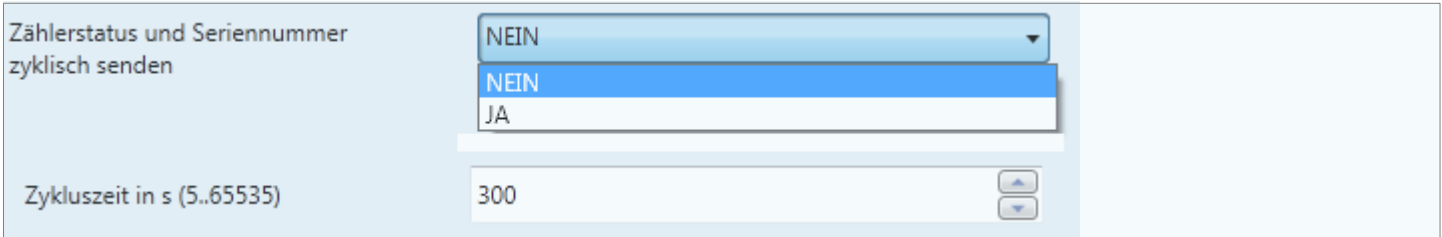

Über diesen Parameter wird eingestellt, ob und in welcher Zeit der Zählerstatus und die Seriennummer gesendet werden sollen. Bei Auswahl "JA" öffnet sich das Fenster für die Zeiteinstellung, welche zwischen 5 sec. und 65535 sec. liegt.

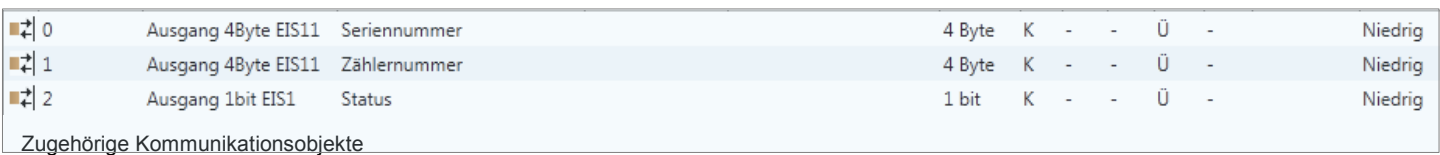

#### 4.2.3 Zählerwerte für Wirkenergie A+:

![](_page_15_Picture_60.jpeg)

![](_page_15_Picture_61.jpeg)

Mit diesem Parameter wird eingestellt, ob die Zählerwerte in kWh bzw. Wh in Bezugsrichtung ausgegeben werden sollen.

300

![](_page_15_Picture_62.jpeg)

Zykluszeit in s (5..65535)

Einstellbare Zykluszeit von 5 sec. Bis 65535 sec.

![](_page_15_Picture_63.jpeg)

Zugehörige Kommunikationsobjekte

 $\bigoplus$ 

#### 4.2.4 Zählerdifferenzen:

![](_page_16_Picture_35.jpeg)

![](_page_16_Picture_36.jpeg)

![](_page_16_Picture_37.jpeg)

#### 4.2.5 Relative Zähler:

![](_page_17_Picture_49.jpeg)

![](_page_17_Picture_50.jpeg)

#### 4.2.6 Stichtag (Nur in Verbindung mit NK-FW / NK-FW-graphic):

![](_page_18_Picture_46.jpeg)

![](_page_18_Picture_47.jpeg)

![](_page_18_Picture_48.jpeg)

![](_page_18_Picture_49.jpeg)

![](_page_18_Picture_50.jpeg)

# 4.2.7 Zählerwerte für Wirkenergie A-:

![](_page_19_Picture_52.jpeg)

![](_page_19_Picture_53.jpeg)

![](_page_19_Picture_54.jpeg)

![](_page_19_Picture_55.jpeg)

![](_page_20_Picture_52.jpeg)

![](_page_20_Picture_53.jpeg)

Mit diesem Parameter wird eingestellt, ob die Zählerwerte für die induktive Blindenergie in kvarv bzw. varh ausgegeben werden sollen.

![](_page_20_Picture_54.jpeg)

Einstellbare Zykluszeit von 5 sec. Bis 65535 sec.

![](_page_20_Picture_55.jpeg)

Schaltausgänge FacilityWeb

![](_page_21_Picture_48.jpeg)

![](_page_21_Picture_49.jpeg)

Mit diesem Parameter wird eingestellt, ob die Zählerwerte für die kapazitive Blindenergie in kvarv bzw. varh ausgegeben werden sollen.

![](_page_21_Picture_50.jpeg)

![](_page_21_Picture_51.jpeg)

#### 4.2.10 Aktueller Tarif:

![](_page_22_Picture_50.jpeg)

![](_page_22_Picture_51.jpeg)

![](_page_22_Picture_52.jpeg)

![](_page_22_Picture_53.jpeg)

Zugehörige Kommunikationsobjekte.

#### 4.2.11 Wirkleistung L1,L2,L3 Bezugsrichtung / Aktivierung Grenzwertüberwachung:

![](_page_23_Picture_32.jpeg)

![](_page_23_Picture_33.jpeg)

Über diesen Parameter wird eingestellt, ob die Wirkleistung ausgegeben werden soll.

![](_page_23_Picture_34.jpeg)

![](_page_23_Picture_35.jpeg)

![](_page_24_Picture_33.jpeg)

![](_page_24_Picture_1.jpeg)

Über diesen Parameter wird eingestellt, ob die Grenzwertüberwachung für die gesamte Wirkleistung aktiviert werden soll.

![](_page_24_Picture_34.jpeg)

Über diesen Parameter wird eingestellt, ob die Grenzwertüberwachung für die gesamte Wirkleistung aktiviert werden soll.

![](_page_24_Picture_35.jpeg)

#### 4.2.12 Grenzwertüberwachung Wirkleistung P+ Bezug L1/L2/L3:

![](_page_25_Figure_1.jpeg)

![](_page_25_Figure_2.jpeg)

< = AUS oberer Schwellwert unterschritten = AUS Telegramm

![](_page_25_Picture_153.jpeg)

![](_page_25_Picture_154.jpeg)

>= EIN / < AUS untere Schwellwert überschritten = EIN Telegramm und untere Schwellwert unterschritten = AUS Telegramm > = AUS / < EIN untere Schwellwert überschritten = AUS Telegramm und untere Schwellwert unterschritten = EIN Telegramm > = EIN untere Schwellwert überschritten = EIN Telegramm > = AUS untere Schwellwert überschritten = AUS Telegramm

< = EIN untere Schwellwert unterschritten = EIN Telegramm

< = AUS untere Schwellwert unterschritten = AUS Telegramm

Untere Schwelle von 1 W bis 25000 W einstellbar.

#### 4.2.13 Wirkleistung L1,L2,L3 Lieferrichtung / Aktivierung Grenzwertüberwachung:

![](_page_26_Picture_33.jpeg)

![](_page_26_Picture_34.jpeg)

![](_page_26_Picture_35.jpeg)

![](_page_26_Picture_36.jpeg)

![](_page_27_Picture_22.jpeg)

Über diesen Parameter wird eingestellt, ob die Grenzwertüberwachung für die gesamte Wirkleistung aktiviert werden soll.

![](_page_27_Picture_23.jpeg)

#### 4.2.14 Grenzwertüberwachung Wirkleistung P- Lieferung L1/L2/L3:

![](_page_28_Figure_1.jpeg)

![](_page_28_Figure_2.jpeg)

- < = AUS oberer Schwellwert unterschritten = AUS Telegramm
- Obere Schwelle von 1 W bis 25000 W einstellbar.

![](_page_28_Picture_158.jpeg)

Über diesen Parameter wird eingestellt, ob und wann ein Telegramm gesendet werden soll, wenn der untere Schwellwert unterschritten wird. >= EIN / < AUS untere Schwellwert überschritten = EIN Telegramm und untere Schwellwert unterschritten = AUS Telegramm >= AUS / < EIN untere Schwellwert überschritten = AUS Telegramm und untere Schwellwert unterschritten = EIN Telegramm > = EIN untere Schwellwert überschritten = EIN Telegramm > = AUS untere Schwellwert überschritten = AUS Telegramm  $\leq$  = EIN untere Schwellwert unterschritten = EIN Telegramm

< = AUS untere Schwellwert unterschritten = AUS Telegramm

Untere Schwelle von 1 W bis 25000 W einstellbar.

#### 4.2.15 Blindleistung L1,L2,L3 Induktiv:

![](_page_29_Picture_39.jpeg)

![](_page_29_Picture_40.jpeg)

Über diesen Parameter wird eingestellt, ob die Blindleistung ausgegeben werden soll.

Blindleistung zyklisch senden

![](_page_29_Picture_41.jpeg)

Über diesen Parameter wird eingestellt, ob die Blindleistung zyklisch gesendet werden soll.

![](_page_29_Picture_42.jpeg)

#### 4.2.16 Blindleistung L1,L2,L3 Kapazitiv:

![](_page_30_Picture_37.jpeg)

![](_page_30_Picture_38.jpeg)

Über diesen Parameter wird eingestellt, ob die Blindleistung ausgegeben werden soll.

![](_page_30_Picture_39.jpeg)

Über diesen Parameter wird eingestellt, ob die Blindleistung zyklisch gesendet werden soll.

![](_page_30_Picture_40.jpeg)

![](_page_30_Picture_41.jpeg)

#### 4.2.17 Spannung L1,L2,L3:

![](_page_31_Picture_37.jpeg)

![](_page_31_Picture_38.jpeg)

Über diesen Parameter wird eingestellt, ob die Spannung ausgegeben werden soll.

![](_page_31_Picture_39.jpeg)

Über diesen Parameter wird eingestellt, ob die Spannung zyklisch gesendet werden soll.

![](_page_31_Picture_40.jpeg)

Zugehörige Kommunikationsobjekte.

#### 4.2.18 Strom L1,L2,L3:

![](_page_32_Picture_35.jpeg)

![](_page_32_Picture_36.jpeg)

Über diesen Parameter wird eingestellt, ob der Strom zyklisch gesendet werden soll.

![](_page_32_Picture_37.jpeg)

![](_page_32_Picture_38.jpeg)

#### 4.2.19 Leistungsfaktor LF L1,L2,L3:

![](_page_33_Picture_37.jpeg)

![](_page_33_Picture_38.jpeg)

Über diesen Parameter wird eingestellt, ob der Leistungsfaktor cos phi ausgegeben werden soll.

![](_page_33_Picture_39.jpeg)

Über diesen Parameter wird eingestellt, ob der Leistungsfaktor cos phi zyklisch gesendet werden soll.

![](_page_33_Picture_40.jpeg)

![](_page_33_Picture_41.jpeg)

#### 4.2.20 Schaltausgänge:

![](_page_34_Picture_49.jpeg)

nicht verwenden ÷ Schaltausgang 1 nicht verwenden Schaltausgang 2 Ausgabe normal (1=EIN, 0=AUS) Schaltausgang 3 Ausgabe invertiert (1=AUS, 0=EIN) Schaltausgang 4

Über diesen Parameter wird eingestellt, ob und wie die 4 Schaltausgänge konfiguriert werden.

![](_page_34_Picture_50.jpeg)

# **5.1 FacilityWeb:**

Wesentliches Kennzeichen der FacilityWeb Produkte ist das Hineinsurfen in die Busteilnehmer zum Auslesen z.B. von Verbrauchsdaten, wie auch die Betriebsstundenerfassung z.B. von Dimmern, Schaltaktoren und der Temperaturverlauf bei Temperaturfühlern. Hierdurch bieten sich vielseitige Anwendungen mit KNX für das intelligente Erfassen und Auswerten von Energiewerten:

- Langzeitaufzeichnung von Zählwerten und Temperaturverläufen
- Datenaufbereitung mit Anzeige per Browseroberfläche
- Übernahme der Daten zur Verbrauchsabrechnung
- Möglichkeiten der Ferndiagnose

#### 5.1.1 Konfiguration FacilityWeb in der ETS:

![](_page_35_Figure_7.jpeg)

#### Mögliche Parameter für FacilityWeb Beispielhafte Darstellung:

![](_page_35_Picture_170.jpeg)

T4 Blindenergie R+ tot. (varh) Blindenergie R- tot. (kvarh) Blindenergie R- tot. (varh) T1 Blindenergie R- tot. (kvarh)<br>T1 Blindenergie R- tot. (varh) T2 Blindenergie R- tot. (kvarh) T2 Blindenergie R- tot. (varh) T3 Blindenergie R- tot. (kvarh) T3 Blindenergie R- tot. (varh) T4 Blindenergie R- tot. (kvarh) T4 Blindenergie R- tot. (varh)<br>Rel. Vorwärtszähler A+ (kWh) Rel. Rückwärtszähler A+ (kWh) Nei, Nuckwartszanier A++<br>Wirkleistung P+ tot. (W)<br>Wirkleistung P+ L1 (W)<br>Wirkleistung P+ L3 (W) Wirkleistung P+ Ls (W)<br>Wirkleistung P- tot. (W)<br>Wirkleistung P- L1 (W)<br>Wirkleistung P- L2 (W)<br>Wirkleistung P- L3 (W) Blindleistung Q+ tot. (var) Blindleistung Q+ L1 (var) Blindleistung Q+ L2 (var) Blindleistung Q+ L3 (var) Blindleistung Q- tot. (var) Blindleistung Q- L1 (var) Blindleistung Q- L2 (var) Blindleistung Q- L3 (var) Spannung U L1 (V) Spannung U L2 (V)<br>Spannung U L3 (V)<br>Strom I L1 (A) Strom I L2 (A) Strom T13 (A) Leistungsfaktor LF L1 (cos Phi) Leistungsfaktor LF L2 (cos Phi) Leistungsfaktor LF L3 (cos Phi)

![](_page_35_Picture_171.jpeg)

![](_page_36_Picture_1.jpeg)

Dazu muss im Webbrowser die IP Adresse des Netzwerkkopplers und die physikalische Adresse des Zählers eingegeben werden.

Die Standard IP des Netzwerkkopplers lautet **192.168.0.2**. Diese lässt sich in der ETS auf Ihre Bedürfnisse bzw. Ihr Netzwerk anpassen.

**Es ist darauf zu achten, dass vor und nach der Physikalischen Adresse ein " / " geschrieben wird.**

#### **Hier am Beispiel eines Typ 6b Zählers**

5.1.3 Startseite:

![](_page_36_Figure_7.jpeg)

5.1.4 Gerät:

![](_page_36_Figure_9.jpeg)

5.1.5 Config:

![](_page_37_Picture_62.jpeg)

#### 5.1.6 Jahreslog:

![](_page_37_Figure_3.jpeg)

zurück

Danach öffnet sich folgendes Fenster:

![](_page_38_Figure_1.jpeg)

![](_page_39_Figure_1.jpeg)

![](_page_40_Figure_1.jpeg)

#### 5.1.16 Wirkleistung P+ total und L1,L2,L3 Grenzwertüberwachung:

![](_page_41_Figure_1.jpeg)

Applikationsbeschreibung EZD-FW-EN-DE Typ 9 5.1.17 Vorwärtszähler, Rückwärtszähler und Stichtag:

![](_page_42_Figure_1.jpeg)